# РУКОВОДСТВО ПО УСТАНОВКЕ SCHER-KHAN X4/X6

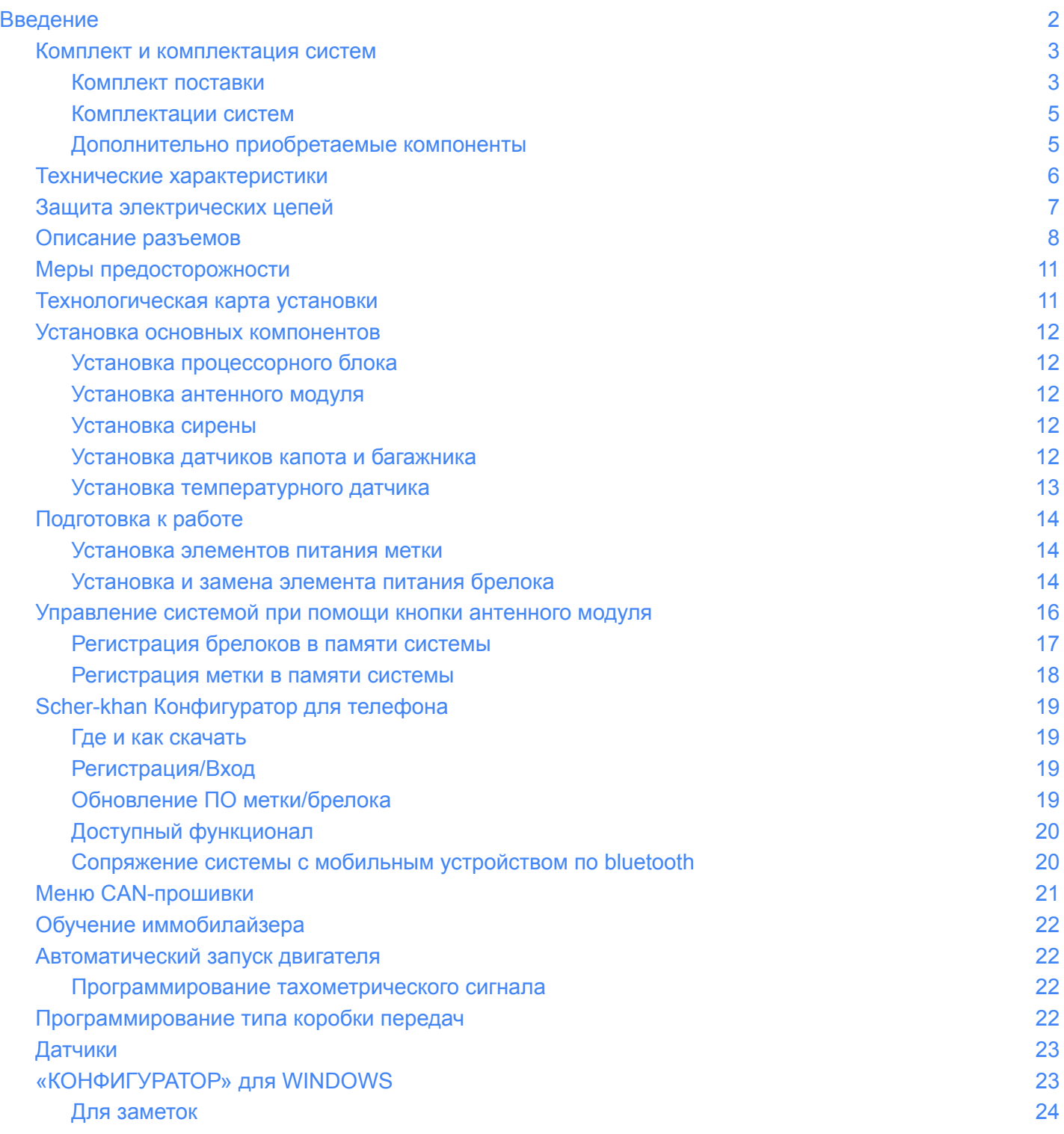

## <span id="page-1-0"></span>Введение

Автомобильная охранная система SCHER-KHAN X4/X6 (далее система) – сложное радиоэлектронное устройство. Монтаж системы в автомобиль должен производиться специалистами сертифицированного установочного центра. Система предназначена для работы на автомобилях с напряжением бортовой сети 12 Вольт и обеспечивает автозапуск двигателя по команде с брелока или из мобильного приложения. В зависимости от модели автомобиля при установке системы используются как аналоговые коммутации, так и цифровые шины CAN, LIN-BUS, K-LINE. Производитель гарантирует работоспособность устройства только при соблюдении всех требований данного руководства. Система соответствует российским и международным отраслевым стандартам:

ТР ТС 018/2011 – технический регламент Таможенного союза «О безопасности колесных транспортных средств»

ТР ТС 020/2011 – технический регламент Таможенного союза «Электромагнитная совместимость технических средств»

#### ВНИМАНИЕ!

Производитель оставляет за собой право вносить изменения в конструкцию, программное обеспечение, мобильные приложения для улучшения потребительских свойств.

## <span id="page-2-0"></span>Комплект и комплектация систем

## <span id="page-2-1"></span>Комплект поставки

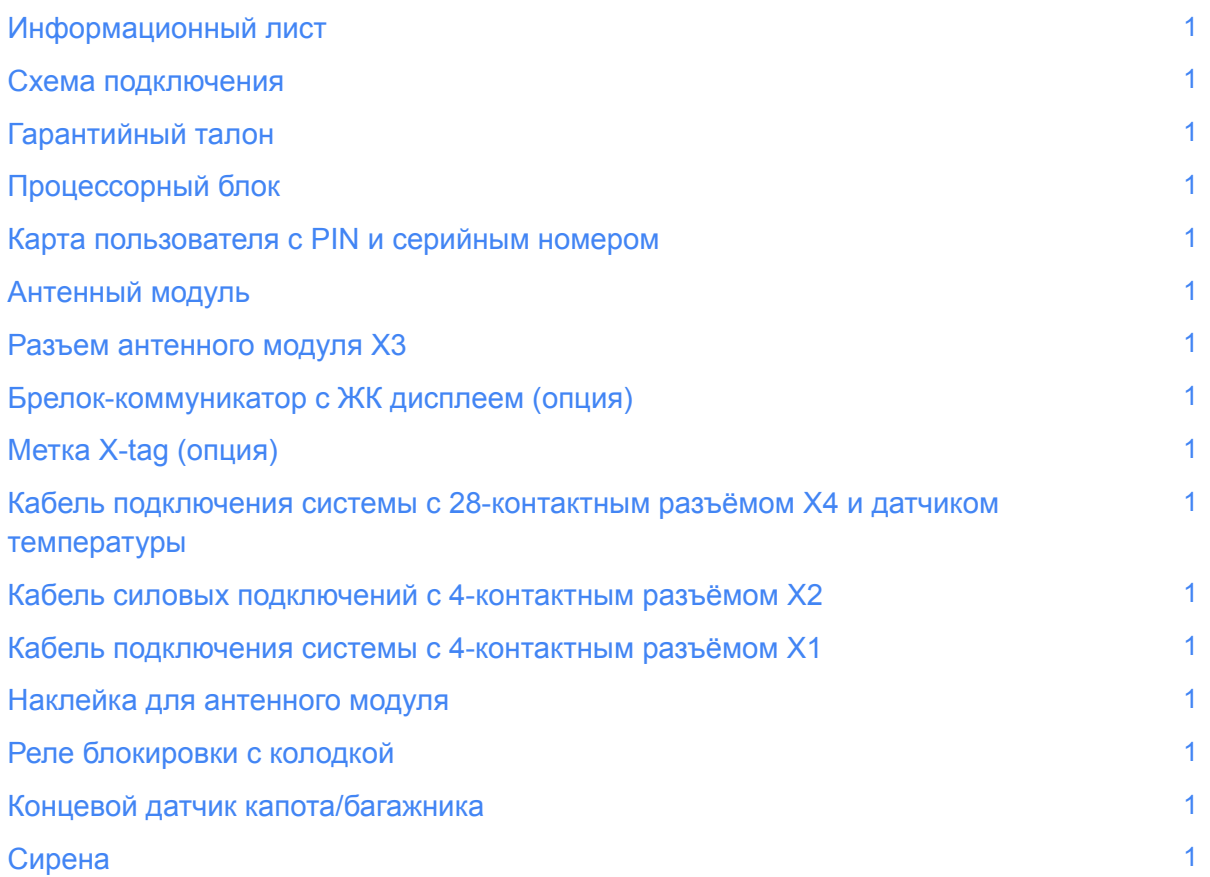

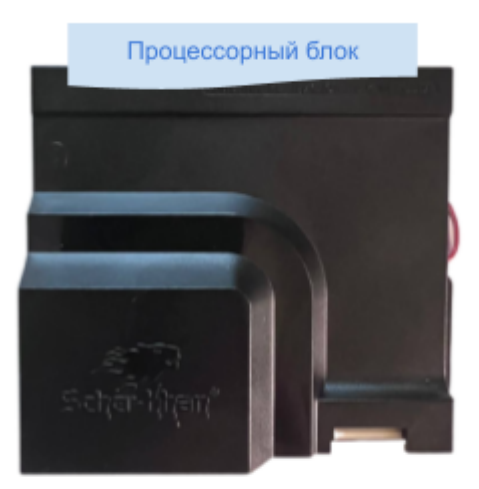

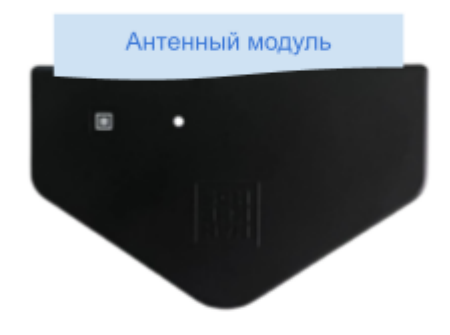

#### Метка X-TAG

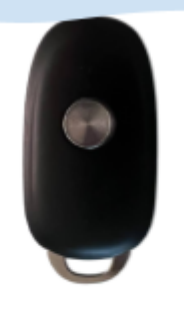

Система может комплектоваться меткой X-TAG или брелоком (RC или RC2)

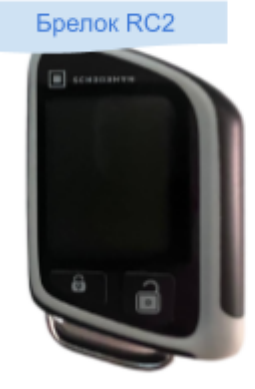

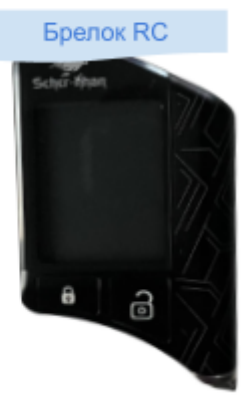

### <span id="page-4-0"></span>Комплектации систем

Данное руководство описывает модельный ряд систем Х4-Х6, который состоит из 4 систем. Все системы имеют GSM/GPRS и BLUETOOTH модули и могут работать с приложением и личным кабинетом. Основным отличием же является антенный модуль, персональный для каждой системы:

- AM (GSM/GPRS/bluetooth) модуль применяется для систем Scher-khan X4.Compact, у которых нет точного определения местоположения, только по базовым станциям GSM, и в комплекте идет одна метка
- AMX (GSM/GPRS/bluetooth/радио 868) модуль входит в состав системы Scher-khan Х4, которая комплектуется брелоком с дисплеем вместо метки, местоположение определяется по базовым станциям GSM
- AMG (GSM/GPRS/bluetooth/GPS) модуль предназначен для систем Scher-khan X6.Compact , которая отличается от X4.Tag наличие GPS приемника
- AMGX (GSM/GPRS/bluetooth/радио 868/GPS) модуль входит в комплект системы Scher-khan X6. Эта система комплектуется брелоком с дисплеем и может указывать точное местоположение за счет GPS модуля

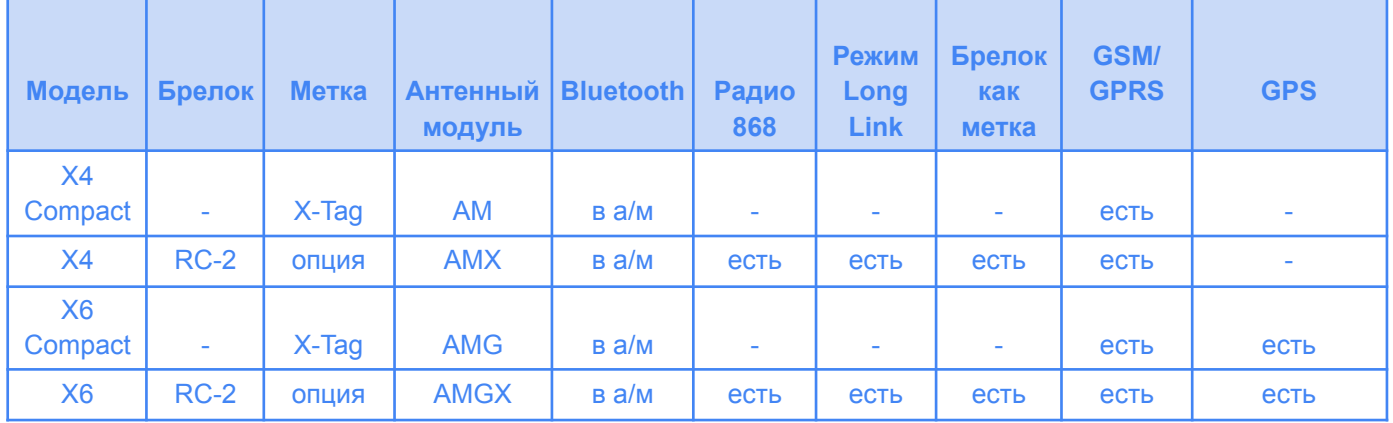

### <span id="page-4-1"></span>Дополнительно приобретаемые компоненты

Данные компоненты не включены в базовый комплект поставки, а докупаются отдельно:

- Внешний релейный модуль SCHER-KHAN RM-04.
- Внешний релейный модуль SCHER-KHAN RM-31.
- Внешний релейный модуль SCHER-KHAN M2.
- Метка X-tag (отсутствует в системах X4/X6)
- Брелок RC-2 (отсутствует в системах Х4 Compact/Х6.Compact, для работы потребуется замена антенного модуля

## <span id="page-5-0"></span>Технические характеристики

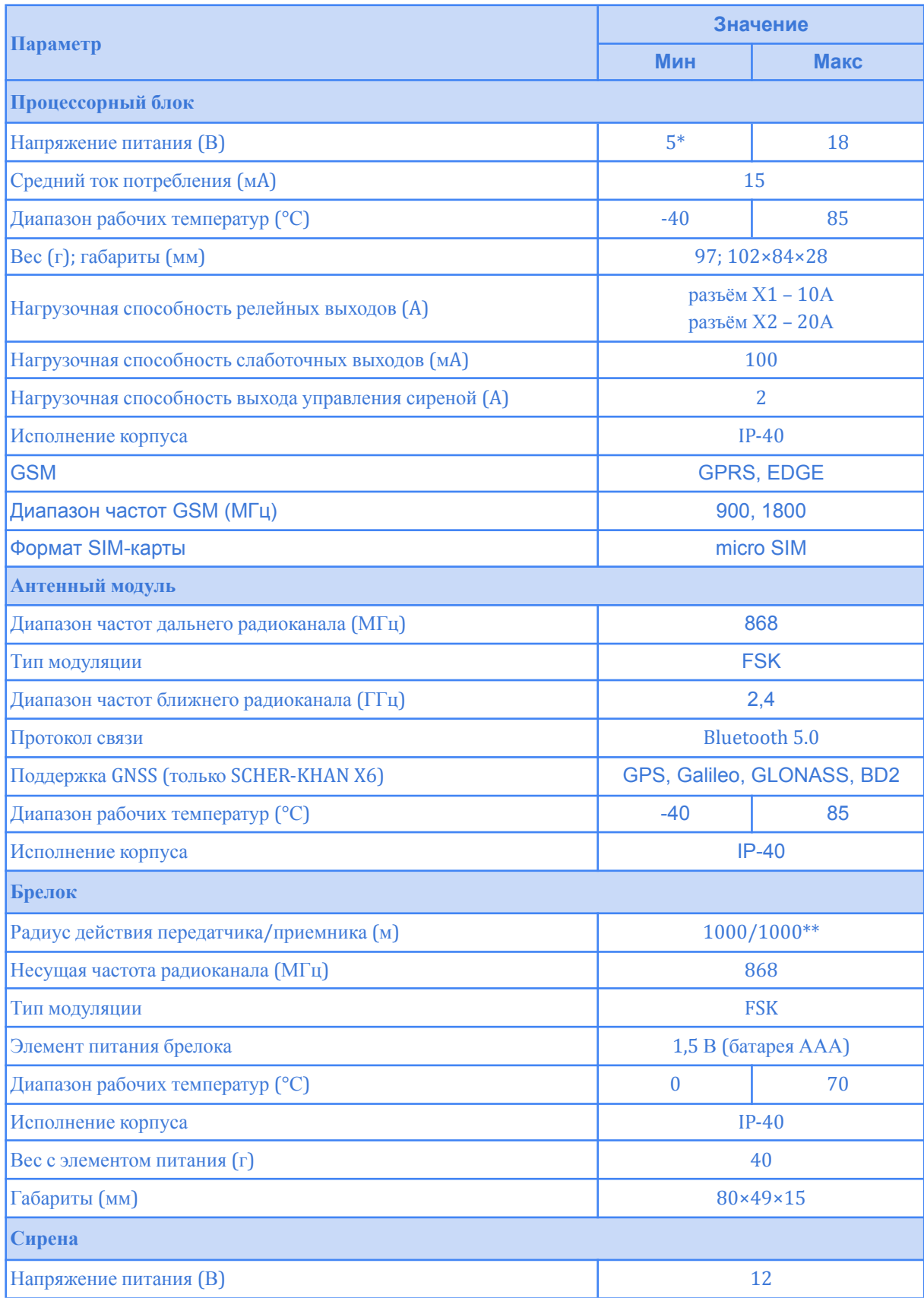

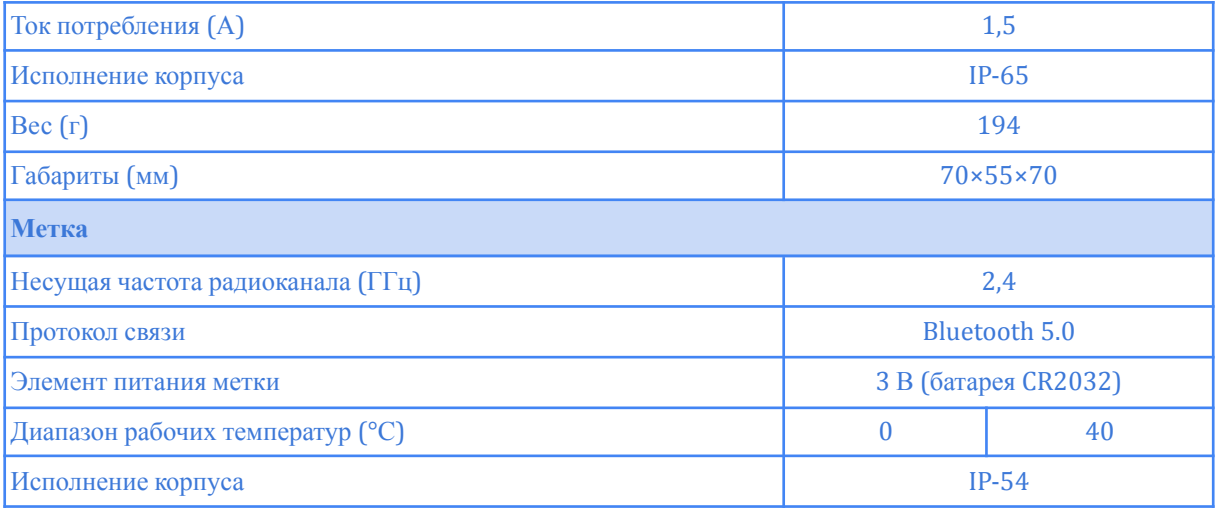

\* При минимальном значении напряжения питания может быть недоступна часть функций. \*\*В таблице приведено максимальное значение. Фактическое расстояние зависит от ряда объективных причин: взаимного расположения антенны брелока-коммуникатора и процессорного блока, наличия металлических предметов вблизи антенн, радиопомех в эфире, погодных условий, степени разряда элемента питания брелока.

## <span id="page-6-0"></span>Защита электрических цепей

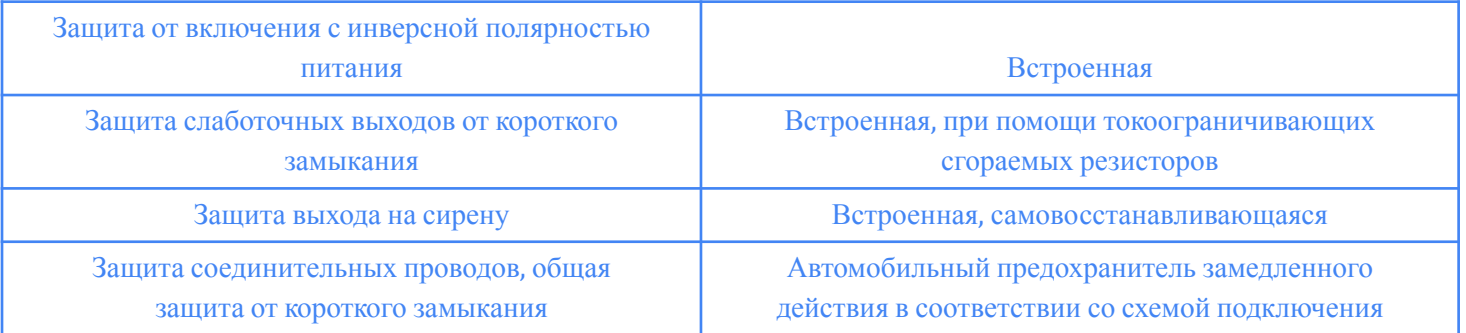

## <span id="page-7-0"></span>Описание разъемов

## РАЗЪЁМ X1

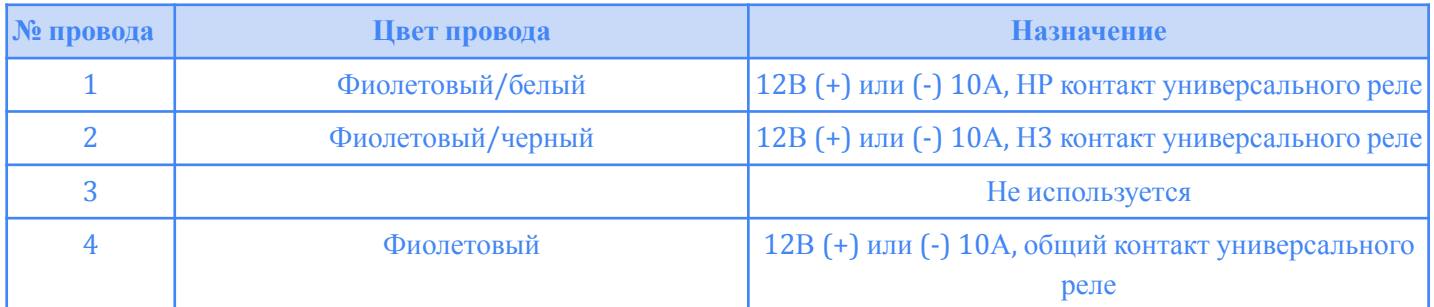

## РАЗЪЁМ X2

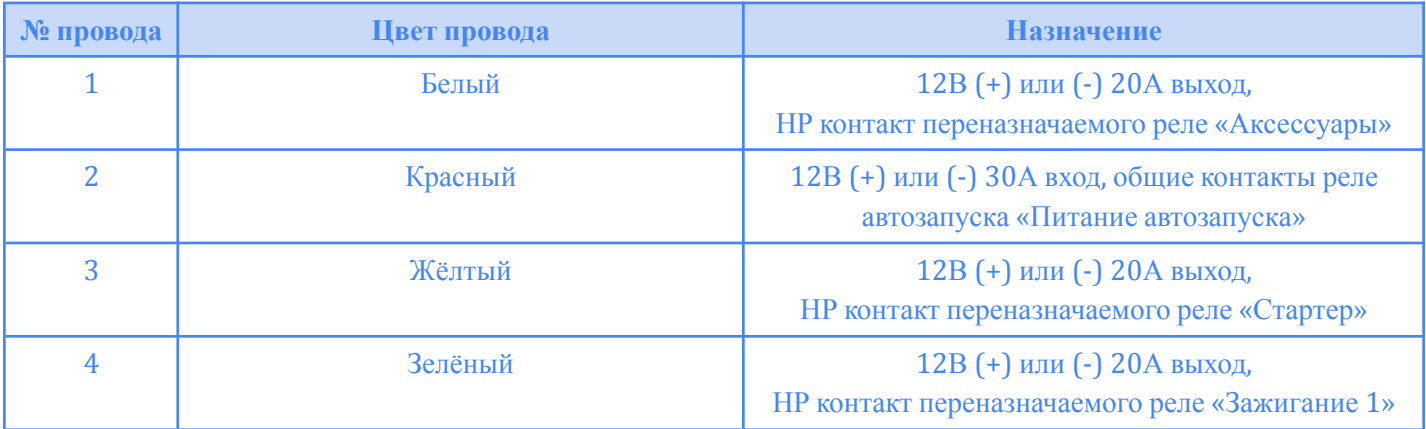

## РАЗЪЁМ X3

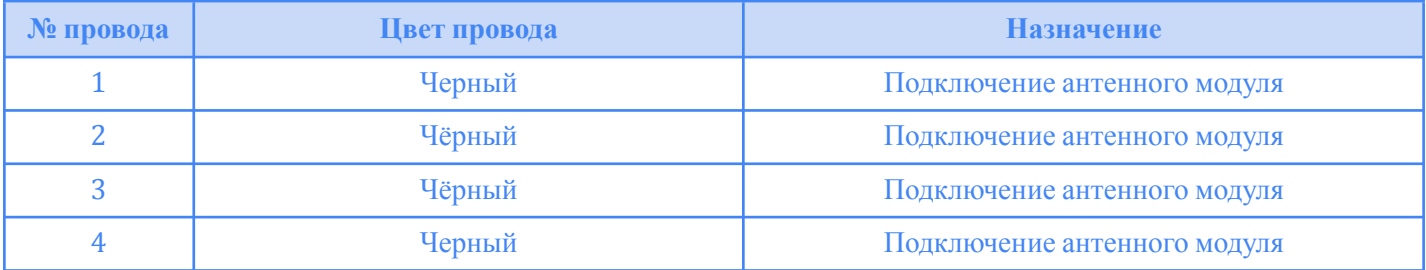

## РАЗЪЁМ X4

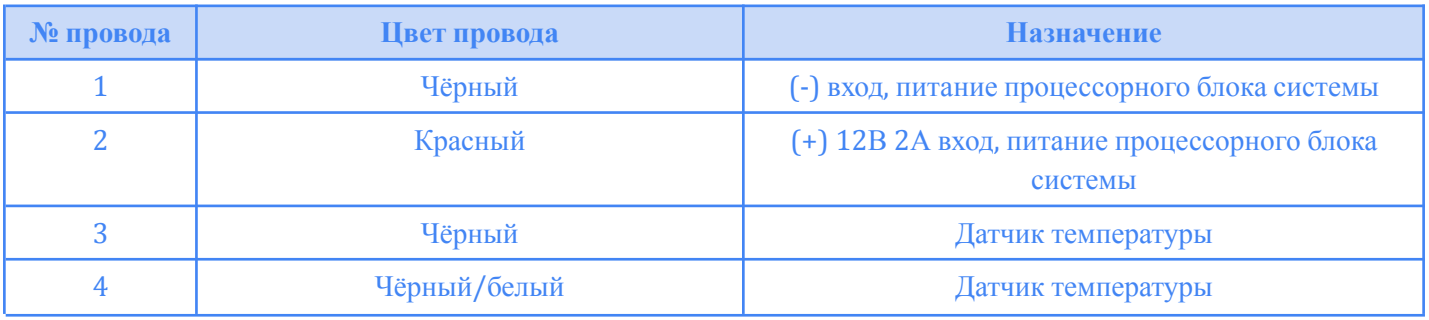

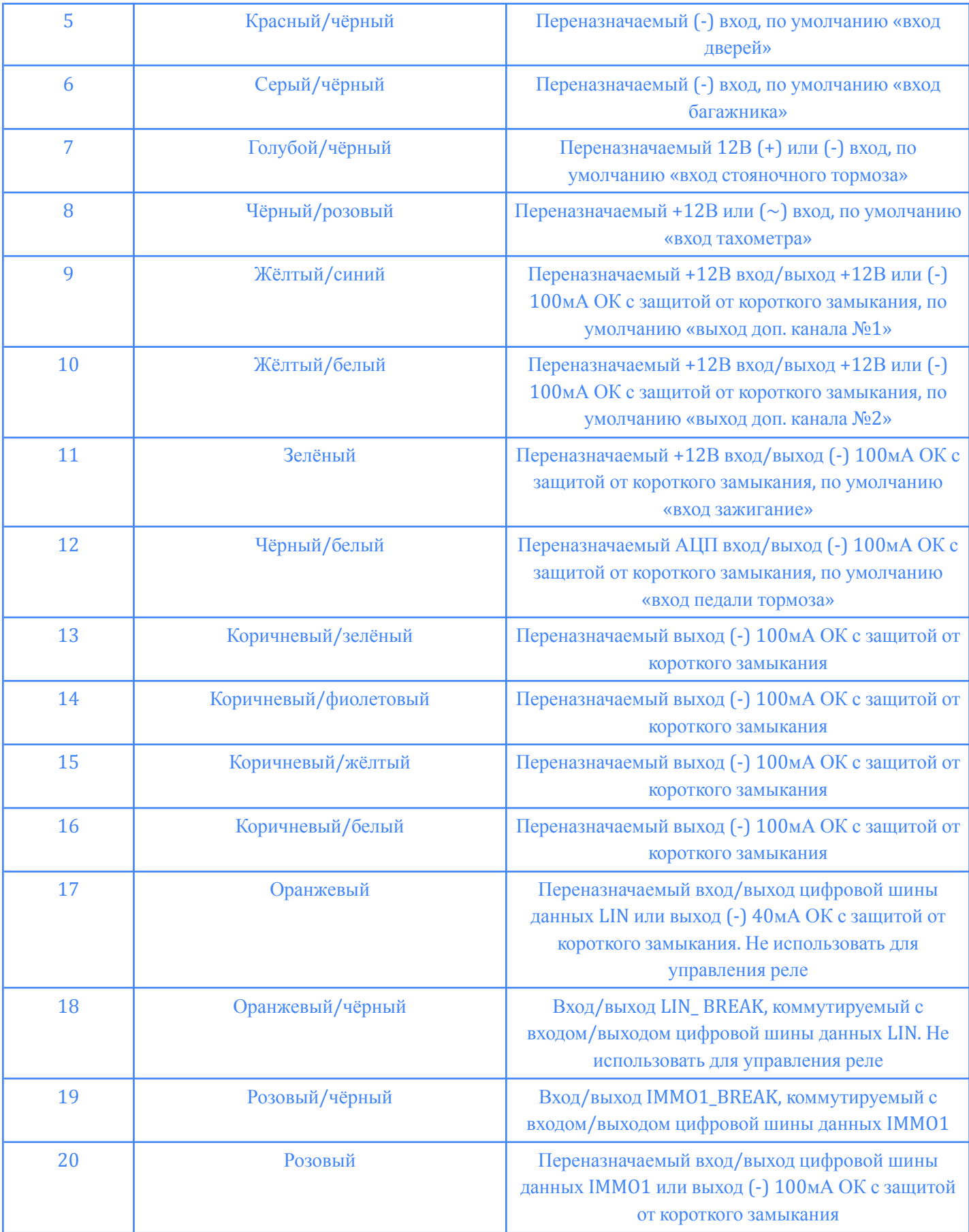

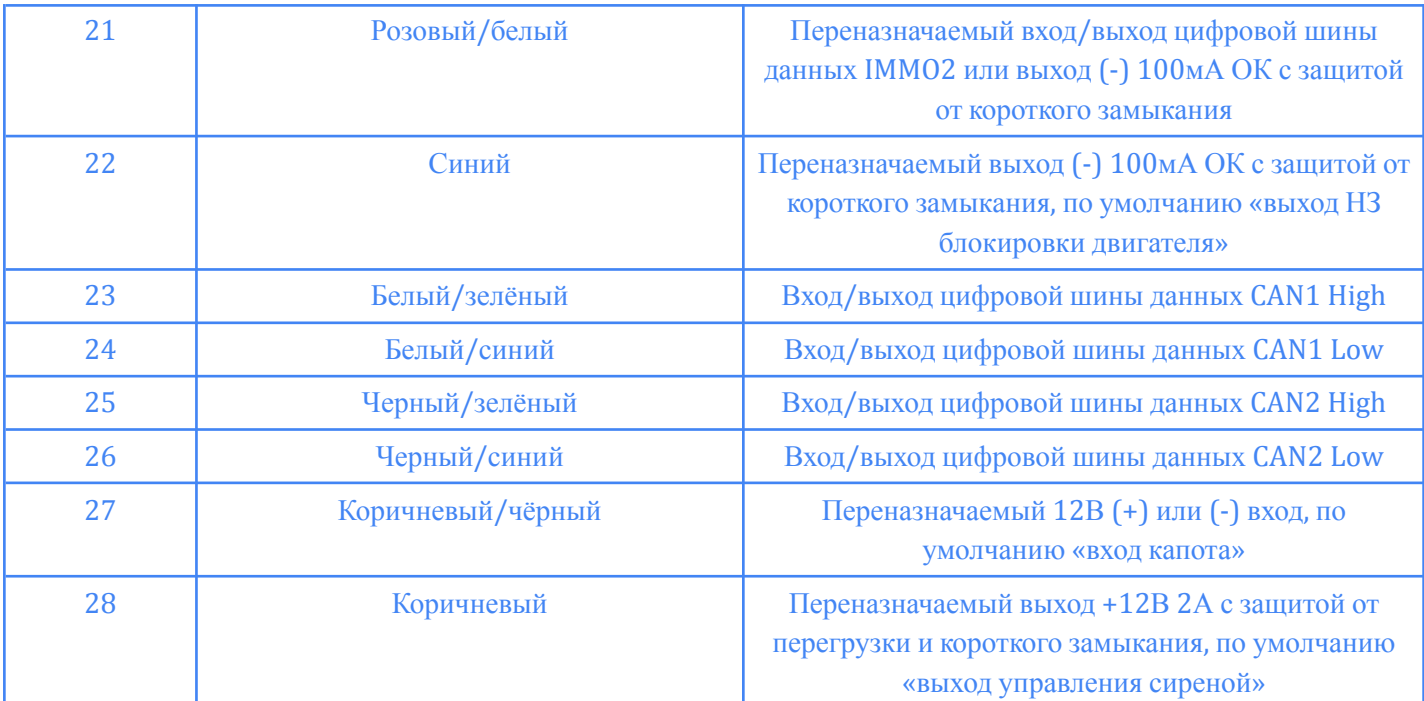

### РАЗЪЁМ X5

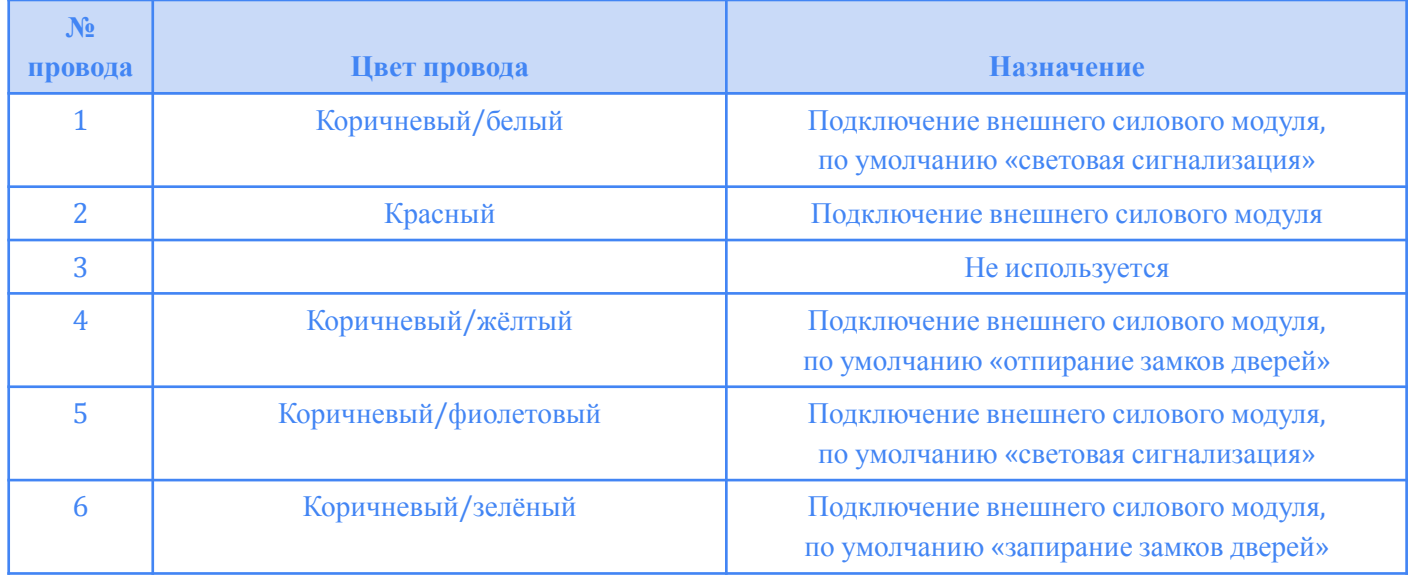

## <span id="page-10-0"></span>Меры предосторожности

Перед установкой системы внимательно изучите данное руководство.

Подключение устройства должно производиться при отключенной аккумуляторной батарее автомобиля.

Перед подключением необходимо настроить назначение проводов устройства в соответствии с технологической картой установки.

При прокладке проводов собирайте их в жгуты, защищайте изоляционной лентой и (или) пластиковой гофрированной трубкой. Для повышения скрытности установки рекомендуется выбирать защиту проводки системы подобную примененной в автомобиле, на который она устанавливается. Прокладка проводов подключения процессорного блока должна производиться в местах прокладки штатной проводки автомобиля.

При установке исполнительных устройств на подвижные части автомобиля (двери, багажник, капот и т.д.) и при переходе от неподвижных частей прокладывайте провода только в специально предназначенных для этого трубках.

При прокладке проводов не допускайте их пережима панелями обивки салона.

Не допускайте перегиба проводов через острые кромки металлических панелей автомобиля. При прокладке проводов из салона в моторный отсек или багажник автомобиля используйте штатные места прокладки проводов или специально предназначенные для этого проходные втулки. При необходимости удлинить провод, используйте провод такого же или большего сечения. Все компоненты системы (кроме сирены, которая имеет защиту по стандарту IP-65) выполнены по стандарту IP-40. Выбор места для установки компонентов должен исключать возможность проникновения внутрь технологических жидкостей и атмосферной влаги.

Не устанавливайте компоненты системы в местах сильного нагрева (элементы охлаждения двигателя, климатической установки).

Компоненты и провода не должны препятствовать работе подвижных компонентов автомобиля.

#### **ВНИМАНИЕ!**

При несоблюдении мер предосторожности производитель не несет ответственности за возможные последствия (повреждение автомобиля, нарушение работы штатного электрооборудования и т.п.).

## <span id="page-10-1"></span>Технологическая карта установки

В технологической карте установки приведен наиболее оптимальный вариант подключения устройства для конкретной марки и модели автомобиля. В ней указаны расположение и цвета основных проводов, к которым производится подключение, и их назначение. Кроме этого, в технологической карте указаны функции устройства, которые необходимо настроить при помощи приложения «Конфигуратор».

Скачать технологическую карту можно при помощи приложения «Конфигуратор». При отсутствии технологической карты обратитесь в службу техподдержки по телефону: 8 800 555-39-21

### <span id="page-11-0"></span>Установка основных компонентов

### <span id="page-11-1"></span>Установка процессорного блока

Процессорный блок должен быть установлен в салоне автомобиля таким образом, чтобы внутрь корпуса не попадали технологические жидкости и атмосферная влага.

Электронные устройства автомобиля (блок управления двигателем, контроллер центрального замка и другие) вызывают радиопомехи, поэтому не устанавливайте процессорный блок в непосредственной близости от них, а также вблизи металлических экранирующих элементов конструкции автомобиля. Не устанавливайте процессорный блок на пластмассовые кожухи, а также вблизи деталей климатической установки, подверженных нагреву и охлаждению.

От расположения блока и жесткости его крепления зависит достоверность определения ударов по автомобилю, наклона автомобиля и его перемещения.

Перед тем, как установить процессорный блок системы в автомобиль необходимо вставить SIM-карту в держатель, расположенный под сдвижной крышкой на нижней стороне процессорного блока.

#### Внимание!

Без установки SIM-карты оператора мобильной связи использование телематических сервисов устройства будет недоступно.

#### <span id="page-11-2"></span>Установка антенного модуля

Установите антенного модуля допускается только на лобовое стекло или неподвижное боковое. Перед установкой антенного модуля следует обезжирить монтажную поверхность. Температура при монтаже должна быть не менее +10 °С. При прокладке провода от антенного модуля к процессорному блоку следите за тем, чтобы не передавить провод панелями или фиксаторами обивки.

### <span id="page-11-3"></span>Установка сирены

Для установки сирены выберите место в моторном отсеке, которое хорошо защищено от доступа из-под днища автомобиля, в том числе от брызг при мойке автомобиля. Не размещайте сирену рядом с сильно нагревающимися узлами или подвижными компонентами. Для предотвращения скапливания влаги или грязи раструб сирены должен быть направлен вниз.

#### <span id="page-11-4"></span>Установка датчиков капота и багажника

Для охраны капота и багажника может потребоваться установка датчиков открытия капота и багажника (концевых выключателей).

Эти датчики должны быть установлены на металлическую поверхность автомобиля, имеющую хороший контакт с кузовом. Важно выбрать такое место, где исключается возможность проникновения и скопления воды. Выбирайте места, которые при закрытом капоте и багажнике защищены резиновыми уплотнениями. Не устанавливайте датчики на водостоках. Датчики могут быть установлены с помощью скобы или в монтажном отверстии соответствующего размера. Помните, что при правильной установке подвижный шток датчика должен иметь свободный ход не менее 5 мм при

закрытии капота или багажника. Датчик в багажном отделении не должен мешать погрузке и выгрузке багажа, а датчик под капотом – техническому обслуживанию автомобиля.

#### <span id="page-12-0"></span>Установка температурного датчика

Температурный датчик устанавливается в салоне автомобиля. Для корректного измерения температуры воздуха в салоне датчик должен крепиться на удалении от узлов, агрегатов и электронных блоков автомобиля, нагревающихся в процессе эксплуатации автомобиля. Предпочтительным вариантом размещения температурного датчика является крепление возле точки забора воздуха штатной климатической системы автомобиля.

Температурный датчик может быть закреплен на двигателе. В этом случае при настройке автоматических запусков должны использоваться только отрицательные значения температурных порогов. Допустимо удлинение проводов, идущих к температурному датчику.

## <span id="page-13-0"></span>Подготовка к работе

### <span id="page-13-1"></span>Установка элементов питания метки

Перед эксплуатацией метки необходимо задействовать установленный в ней элемент питания. Наличие метки зависит от комплектации системы.

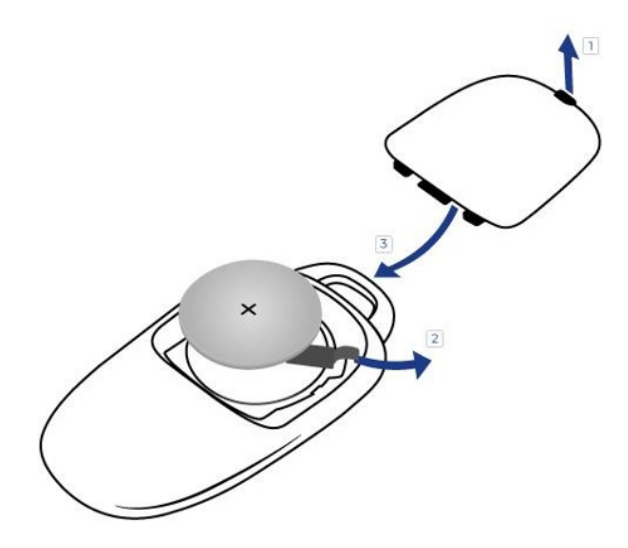

Для задействования элемента питания метки выполните следующие действия: 1. Откройте крышку батарейного отсека, расположенную на тыльной стороне метки

- 2. Извлеките из-под установленного элемента питания изолирующую прокладку
- 3. Закройте крышку батарейного отсека. Метка готова к работе

<span id="page-13-2"></span>Установка и замена элемента питания брелока

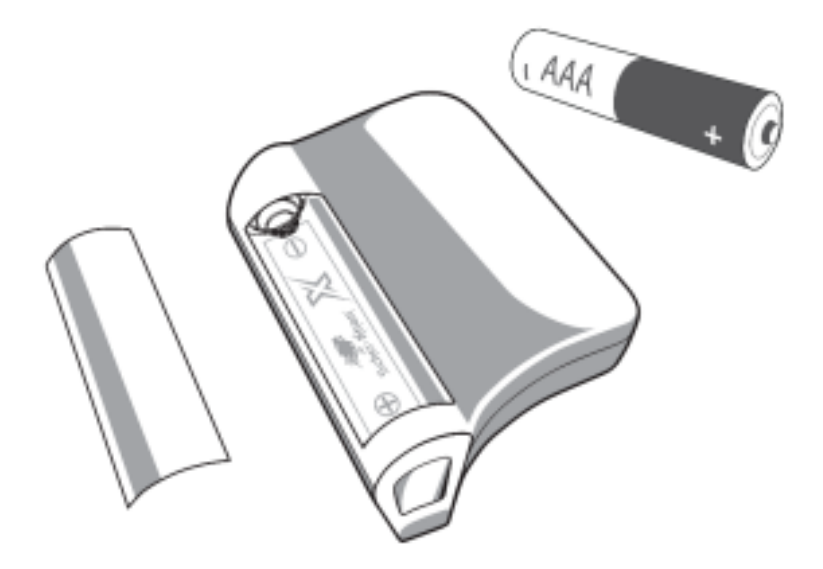

Перед началом эксплуатации в брелок необходимо установить элемент питания (входит в комплект системы). Наличие брелока зависит от комплектации системы.

Для этого переверните брелок экраном вниз и откройте крышку батарейного отсека. Установите батарейку, соблюдая полярность, закройте крышку батарейного отсека

#### **ВНИМАНИЕ!**

Допускается применение литиевых, щелочных (алкалиновых) элементов питания и аккумуляторных батарей ААА с номинальным напряжением не более 1,5 В. Не допускается установка элементов питания с истекшим сроком годности, имеющих механические повреждения, а также солевых элементов питания. Нарушение вышеприведенных требований может привести к выходу брелока из строя

### <span id="page-15-0"></span>Управление системой при помощи кнопки антенного модуля

Ниже приведена таблица команд антенного модуля Каждой команде соответствует номер, в котором количество десятков равно количеству длинных нажатий на кнопку, а количество единиц - количеству коротких нажатий.

 $\bullet$  - длинное нажатие (более 2 секунд) до звукового или светового сигнала

⚪ - короткое нажатие до короткого звукового или светового сигнала

**PIN** - ввод PIN-кода путем серии коротких нажатий.

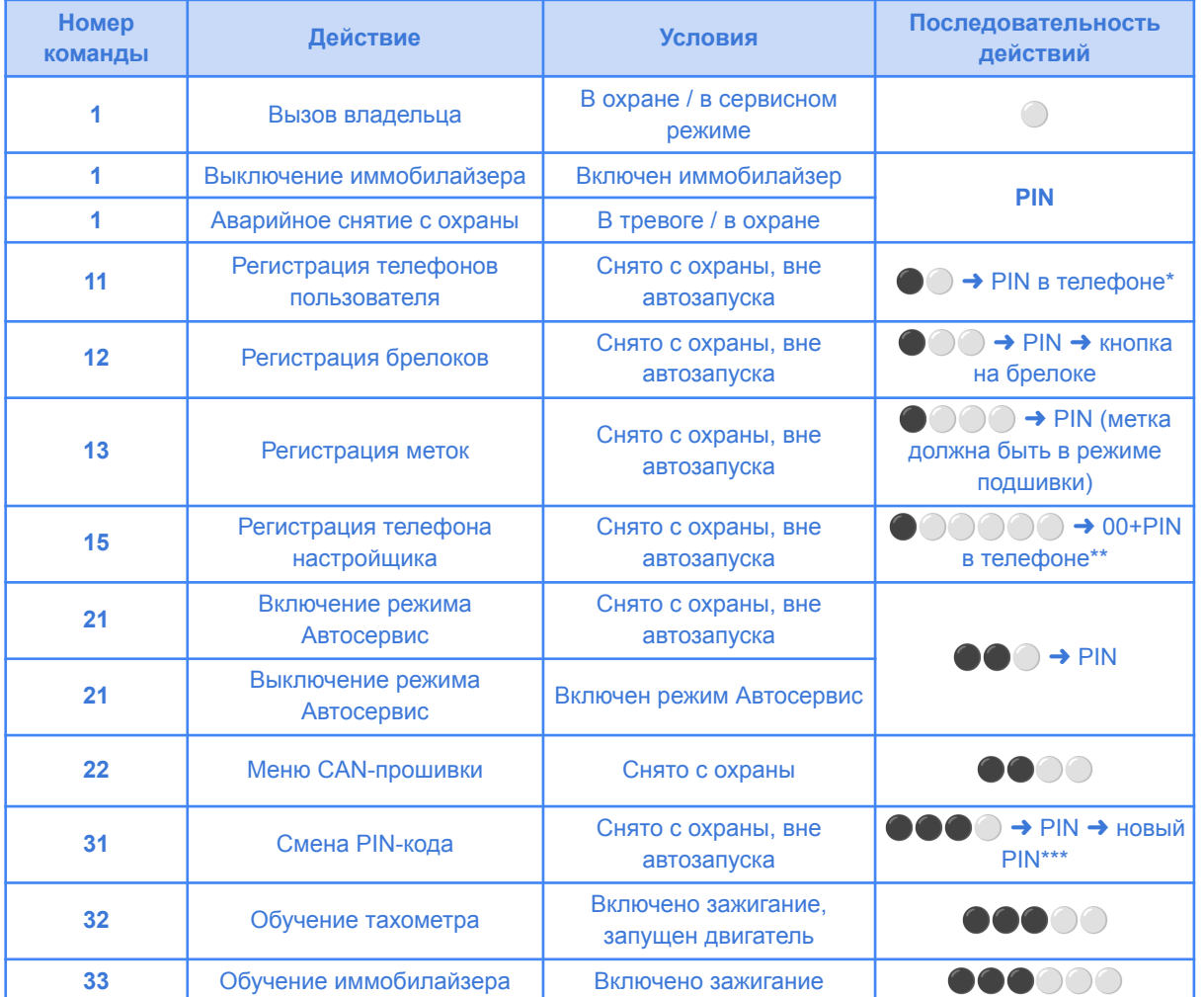

\* В мобильном приложении активируйте сопряжение по Bluetooth. Введите в мобильном устройстве 6 цифр кода сопряжения ( скрыты под защитным слоем) с карты пользователя. Если код содержит менее 6 цифр, введите вначале один или два нуля, а затем оставшиеся цифры кода с карты пользователя.

\*\* В мобильном приложении активируйте сопряжение по Bluetooth. Введите в мобильном устройстве 6 цифр: 00+PIN код (4 цифры) с карты пользователя.

\*\*\* Введите новый PIN код, состоящий из 4-х цифр, принимающих значения от 1 до 9 включительно.

### <span id="page-16-0"></span>Регистрация брелоков в памяти системы

Система работает только с теми брелоками, которые сохранены в ее памяти в последнюю процедуру регистрации. Всего в памяти системы можно одновременно записать два брелока. Bluetooth соединение блока и брелока устанавливается в этой же процедуре.

Для регистрации брелоков выполните следующие действия:

- 1. Снимите систему с охраны, включать зажигание и запускать двигатель не обязательно
- 2. Нажмите на кнопку антенного модуля длительно, около 2 секунд, дождитесь звукового сигнала
- 3. Нажмите кнопку антенного модуля два раза коротко. В подтверждение каждого нажатия, модуль подаст звуковой сигнал.
- 4. После ещё одного звукового сигнала начнет быстро мигать светодиод. Нажмите на кнопку количество раз, равное первой цифре PIN кода с карты пользователя.
- 5. Дождитесь звукового сигнала и когда светодиод начнет мигать нажмите на кнопку количество раз равное второй цифре. Повторите этот пункт для оставшихся двух цифр PIN кода
- 6. Если PIN код введен верно светодиод загорится постоянно. Если неверно прозвучит 3 звуковых сигнала. Следует проверить правильность вводимых цифр и начать процедуру сначала
- 7. Длительно на 2 сек. нажмите на регистрируемом брелоке кнопку . В открывшемся меню

брелока короткими нажатиями кнопок и выберите пункт «Регистрация брелока»,

затем коротко нажмите кнопку **. В открывшемся меню выберите пункт «Зарегистрировать»** 

и в подтверждение коротко нажмите кнопку  $\blacktriangledown$ . Если регистрируются два брелока, то после регистрации первого, повторите действия, описанные в этом пункте для второго.

8. Успешно записанный брелок подаст звуковой сигнал. Через 15 секунд регистрация завершится автоматически.

### <span id="page-17-0"></span>Регистрация метки в памяти системы

Система работает только с теми метками, которые зарегистрированы в её памяти. Система может работать с 2 метками, добавленными в рамках одной процедуры сопряжения. При повторном сопряжении с новыми метками все ранее сопряженные метки удаляются из памяти системы.

- Для регистрации метки выполните следующие действия:
- Убедитесь, что охрана выключена
- Нажмите кнопку на антенном модуле до подачи звукового сигнала (удерживайте не менее 2-х сек.)
- Три раза коротко нажмите кнопку на антенном модуле, в подтверждение каждого нажатия, после того как кнопка отпущена антенный модуль подаст звуковой сигнал. Прозвучит 1 короткий звуковой сигнал антенного модуля. Индикатор на антенном модуле начнет быстро мигать
- Введите PIN-код. Для этого нажмите кнопку на антенном модуле количество раз, соответствующее первой цифре PIN-кода, и ожидайте звукового сигнала. Через 5 секунд антенный модуль звуковым сигналом оповестит о готовности к вводу следующей цифры. Введите таким же образом оставшиеся цифры PIN-кода
- Прозвучит 1 короткий звуковой сигнал антенного модуля. Индикатор на антенном модуле начнет быстро мигать\*
- Откройте крышку батарейного отсека, расположенную на тыльной стороне метки. Извлеките элемент питания из метки
- Установите элемент питания обратно, закройте крышку батарейного отсека
- В течение одной минуты после установки элемента питания нажмите длительно (удерживайте не менее 2-х сек.) кнопку на регистрируемой метке. Затем три раза коротко нажмите кнопку на регистрируемой метке
- Индикатор на метке начнет попеременно мигать синим и красным цветом. В подтверждение успешной регистрации метки прозвучит 1 короткий звуковой сигнал антенного модуля
- Если регистрируются две метки, то после регистрации первой, таким же образом зарегистрируйте вторую

Для удаления меток из памяти системы завершите процедуру регистрации длительным нажатием на кнопку антенного модуля, не записав ни одной метки

\* Если PIN-код введен неверно, индикатор не загорится, а антенный модуль (основной блок) подаст 3 звуковых сигнала. Необходимо повторить действия, начиная с пункта 2.

*ПРИМЕЧАНИЕ: Заводской PIN-код указан на тыльной стороне карты пользователя, которая входит в комплект поставки системы*

## <span id="page-18-0"></span>Scher-khan Конфигуратор для телефона

Мобильное приложение SK Конфигуратор может использоваться для первичной настройки устанавливаемых систем, а также для точечной настройки в процессе эксплуатации.

### <span id="page-18-1"></span>Где и как скачать

Приложение для Android доступно для тестов по ссылке на Яндекс Диск. Для установки потребуется скачать apk файл и установить его на смартфон <https://disk.yandex.ru/d/wtbKzNSgqkd8Yw>

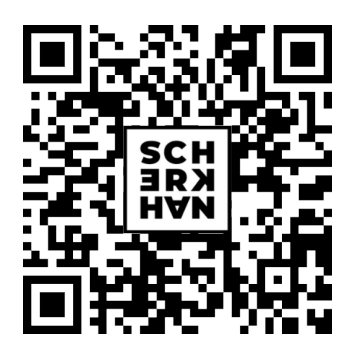

Приложение для IOS доступно для тестов через приложение TestFlight. Перейдя по ссылке на своем IOS устройстве откроется TestFlight, через которое установится последняя версия тестового Конфигуратора <https://testflight.apple.com/join/JJ4NF67t>

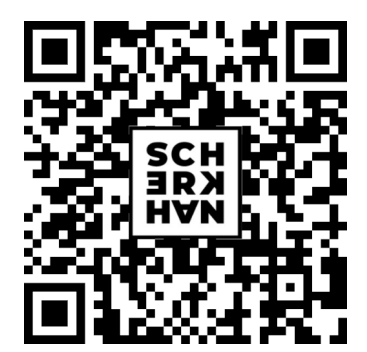

### <span id="page-18-2"></span>Регистрация/Вход

Регистрацию можно выполнить непосредственно в приложении, а также войти с уже имеющейся учетной записью, например, зарегистрированной в SK AUTO. Для работы при новой регистрации потребуется обязательное подтверждение введенной при регистрации почты.

### <span id="page-18-3"></span>Обновление ПО метки/брелока

Переведите брелок в "Режим обновления":

- Извлеките батарейку из брелока/метки
- Нажмите и удерживайте кнопку Меню брелока (кнопку метки)
- Вставьте батарейку, не отпуская кнопку Меню брелока (кнопку метки)
- На экране брелока отобразится надпись "Режим обновления" (для ранних версий ПО надпись отсутствует)
- Отпустите кнопку Меню брелока (кнопку метки). Закройте крышку батарейного отсека брелока/метки
- Брелок/метка готов к обновлению ПО

*Если в течении 2 минут не производить никаких дальнейших действий, то брелок выйдет из "Режима обновления"*

Откройте приложение SK Конфигуратор на экране подключения систем:

- $\triangleright$  Для Android: дождитесь сообщения о начале обновления, на экране приложения будет отображен статус загрузки ПО брелока/метки, дождитесь пока полоса загрузки заполнится полностью
- $\triangleright$  Для IOS: в списке устройств выберите появившийся брелок/метку, начнется обновление, на экране приложения будет отображен статус загрузки ПО брелока/метки, дождитесь пока полоса загрузки заполнится полностью

Полная инструкция по обновлению брелока/метки находится на <https://mf-t.ru/docs> - "Обновление ПО брелока RC и метки X-tag".

### <span id="page-19-0"></span>Доступный функционал

Сразу после входа в приложение на экране сопряжения устройств будет доступен просмотр актуальных CAN-прошивок и карт установок. После сопряжения становится доступен полный функционал работы с системой:

- Экран Обновление прошивки установка последнего ПО и загрузка CAN-прошивки; обновление ПО брелоков/меток
- Экран Диагностика просмотр состояния входящих/исходящих статусов системы, а также значения доступных в прошивке параметров
- Экран Настройки сигнализации здесь по разделам распределены все доступные настройки системы, аналогично настройкам из ПК Конфигуратору
- Экран Подключение назначение входов/выходов по проводам системы; настройка импульсов по событиям
- Экран Дополнительно в этом разделе доступны такие функции как: обучение бесключевого обходчика, программирование ХХ, диагностика OBD2, сброс настроек, а также просмотр журнала последних событий и выполнение основных команд.

### <span id="page-19-1"></span>Сопряжение системы с мобильным устройством по bluetooth

Для настройки системы с мобильного телефона используется приложение SK Конфигуратор. Сопряжение системы с мобильным устройством осуществляется при помощи кнопки антенного модуля

Для сопряжения мобильного устройства с системой:

- Убедитесь, что автомобиль снят с охраны
- Нажмите кнопку антенного модуля до подачи звукового сигнала (удерживайте не менее 2-х сек.).
- Нажмите коротко кнопку 5 раз.Антенный модуль подает звуковой сигнал после каждого отпускания кнопки.
- После ещё одного звукового сигнала светодиод антенного модуля начнет мигать.
- Запустите мобильное приложение Конфигуратор, выберите систему в списке устройств
- В появившемся окне ввода PIN-кода введите 6 значный код, в котором первые 2 цифры нули, а последующие 4 - PIN код системы с карты пользователя ( Пример: когда PIN-код системы 4927, код сопряжения - 004927)

При невозможности сопряжения (например, из-за старой версии ПО блока) выполните подключение через Конфигуратор на ПК.

## <span id="page-20-0"></span>Меню CAN-прошивки

Для перехода в меню CAN-прошивки нажмите 2 раза длительно на 2 сек. (кнопку следует удерживать до подачи антенным модулем звукового сигнала), затем два раза коротко кнопку антенного модуля. Наличие и состав команд этого меню полностью определяется CAN-программой. Подробная информация содержится в технологической карте установки.

## <span id="page-21-0"></span>Обучение иммобилайзера

Для обучения иммобилайзера подключите систему к ПК используя провод mini USB, нажмите три раза длительно на 2 сек. (кнопку следует удерживать до подачи антенным модулем звукового сигнала), затем три раза коротко кнопку антенного модуля, далее следуйте инструкции из карты установки. Так же выполнить обучение иммобилайзера можно с помощью Конфигуратора на ПК или телефоне.

### <span id="page-21-1"></span>Автоматический запуск двигателя

Для управления цепями штатной системы запуска могут использоваться, как программно сконфигурированные слаботочные выходы (открытый коллектор), так и силовые встроенные реле с нагрузочной способностью до 20 А или внешний силовой модуль запуска.

#### **ВНИМАНИЕ!**

Используйте внешние дополнительные реле в тех случаях, когда токи управления штатными цепями автомобиля превышают нагрузочную способность выходов системы. Пользуйтесь технологической картой подключения системы.

Перед выполнением подключений необходимо настроить функции устройства в соответствии с технологической картой установки. Настройка производится при помощи приложения «Конфигуратор».

### <span id="page-21-2"></span>Программирование тахометрического сигнала

Для обеспечения корректной работы системы в режимах автоматического запуска, турботаймера, парковки с работающим двигателем необходимо сохранить в памяти системы значение тахометрического сигнала, соответствующее холостому ходу. Для сохранения тахометрического сигнала:

- В режиме «Снято с охраны» или в режиме «Автосервис» при заведенном, предварительно прогретом двигателе, длительно на 2 сек. три раза нажмите кнопку антенного модуля (кнопку следует удерживать до подачи блоком звукового сигнала)
- Нажмите кнопку два раза коротко. В подтверждение каждого нажатия, после того как кнопка отпущена, антенный модуль подает звуковой сигнал.

● Успешное сохранение значения тахометрического сигнала подтвердится 1 звуковым сигналом. Неудачная попытка сохранения значения тахометрического сигнала сопровождается 3 звуковыми сигналами. Время между нажатиями кнопки не должно превышать 5 секунд.

## <span id="page-21-3"></span>Программирование типа коробки передач

Для выбора типа коробки передач служит петля красно-белого провода, выходящая из корпуса процессорного блока. Если автомобиль имеет автоматическую коробку передач, петлю следует перерезать.

#### **ВНИМАНИЕ!**

Не используйте автоматический запуск двигателя в автомобилях с открытым верхом и механической коробкой передач. Не перерезайте петлю выбора трансмиссии, если у автомобиля с АКПП есть возможность перевести селектор передач из положения «Parking» в любое другое без использования ключа зажигания.

## <span id="page-22-0"></span>Датчики

Процессорный блок системы оборудован встроенными датчиками: датчиком удара, датчиком изменения угла наклона автомобиля, датчиком движения автомобиля и датчиком экстренного торможения автомобиля.

Настройка уровня чувствительности двухзонного датчика удара, датчика движения и датчика изменения угла наклона осуществляется в меню брелока в разделе «Датчики» или при помощи приложения «Конфигуратор».

Для настройки чувствительности датчиков удара, наклона, движения при использовании приложения «Конфигуратор», подключите систему к ПК используя провод mini USB, запустите на ПК приложение «Конфигуратор», перейдите во вкладку «Настройки», раздел «Датчик удара». После корректировки чувствительности датчиков нажмите кнопку «Записать».

## <span id="page-22-1"></span>«КОНФИГУРАТОР» для WINDOWS

Приложение «Конфигуратор» предназначено для профессионального использования. При инсталляции оборудования на автомобиль приложение дает возможность обновить программное обеспечение системы, быстро настроить её функции, проверить ранее установленные настройки, провести диагностику системы и корректность ее инсталляции.

1. Чтобы скачать приложение «Конфигуратор», откройте сайт http://support.mega-f.ru/.

2. В поле «Марка продукта» укажите SCHER-KHAN, в поле «Модель продукта» – X4/X6, в поле «Категория» – «Программное обеспечение».

3. Нажмите кнопку «Скачать». В диалоговом окне укажите директорию, в которой программа будет храниться на Вашем компьютере. Установите программу «Конфигуратор».

4. Подключите процессорный блок к компьютеру кабелем с разъемом mini USB и запустите программу «Конфигуратор».

5. При наличии интернет-соединения программа «Конфигуратор» проверит актуальность текущей версии. При наличии свежей версии ПО появится сообщение о необходимости провести обновление. Нажмите кнопку «Обновить базу» для синхронизации данных с сервером.

В раскрывшемся окне программы находятся вкладки: «Обновление», «Диагностика», «Настройки», «Подключение», «Дополнительно». Система помощи содержит полное описание функций каждой вкладки. Для этого после перехода на нужную вкладку нажмите кнопку, обозначенную вопросительным знаком.

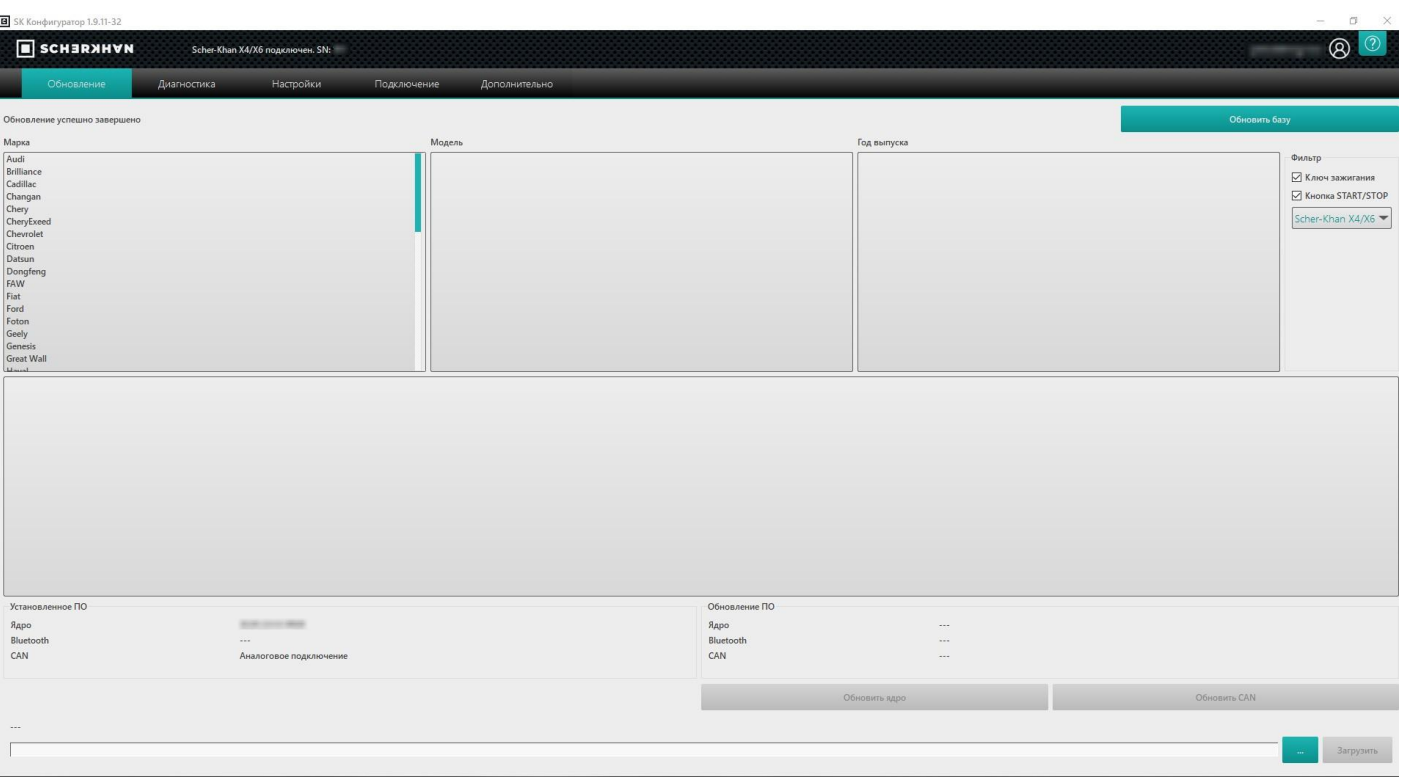

## <span id="page-23-0"></span>Для заметок

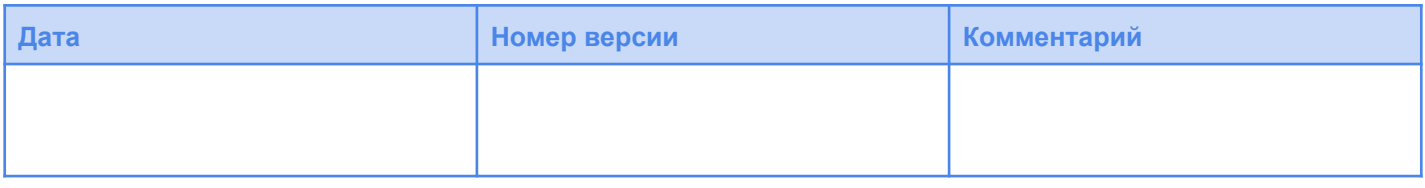

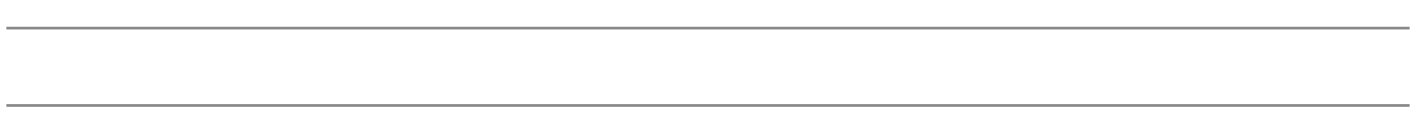